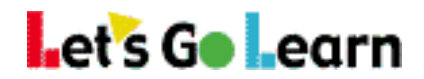

## **How to View your results:**

Log into your teacher/parent account and click on the **Scores & Reports** tab.

- To view Reading Assessments Click on **Active Pulse ELA**
- To view Math Assessments Click on **Active Pulse Math**

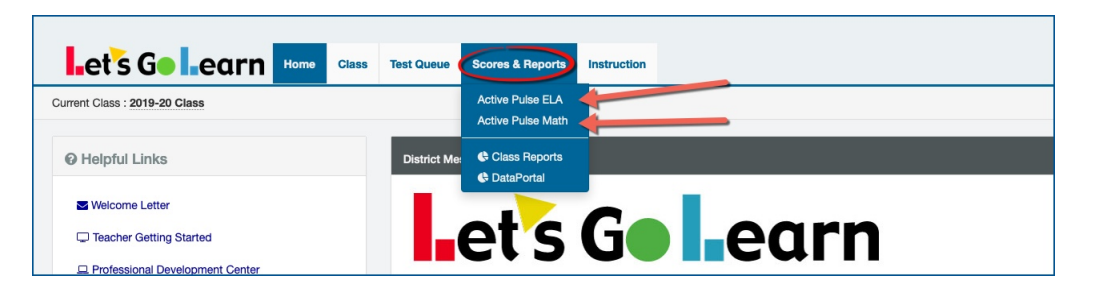

## On Assessment page: **Example DORA**

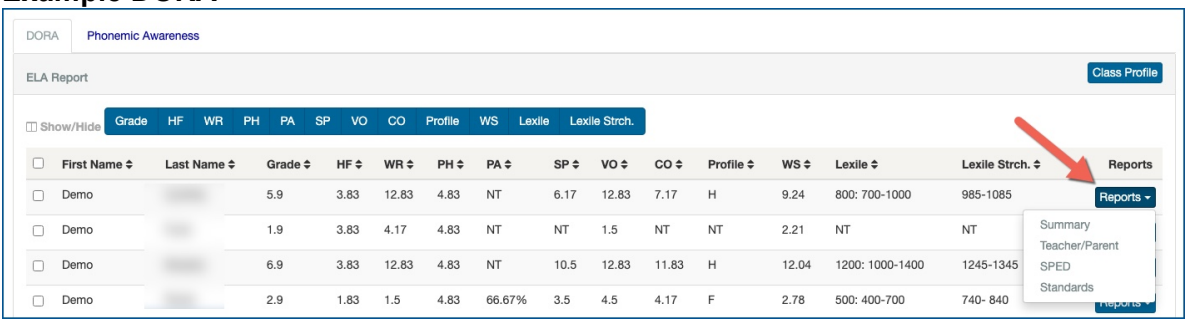

On this page you will find the scores for the assessments completed and you can also look at the reports.

To view the reports, click on the blue **"Reports"** button to the far right of each student's name. You can select from this link the reports you would like to view.

- To view results for DORA Spanish, click on the DORA Spanish tab on the Active Pulse ELA page.
- To view results for Phonemic Awareness, click on the Phonemic Awareness tab on the Active Pulse ELA page.

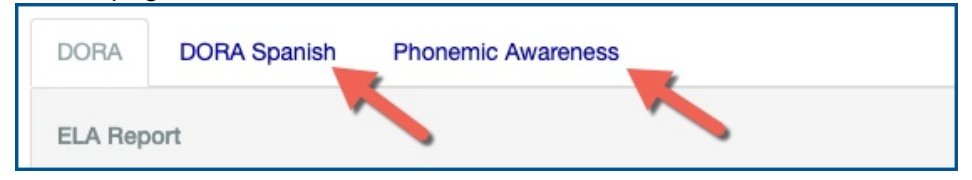

- To view results for Algebra 1, click on the Algebra 1 tab on the Active Pulse Math page.
- To view results for the Pre-Algebra, click on the Pre-Alg (1-5) and Pre-Alg (6-14) tab on the Activate Pulse Math page.

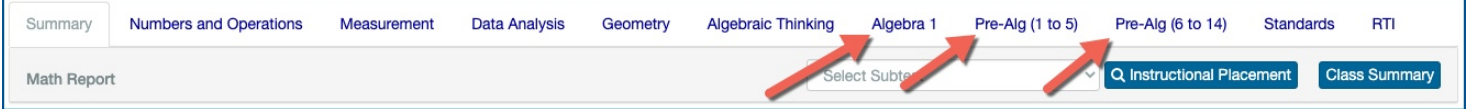

Need help? Click on the Request Support on the home page of your account Or email us at help@letsgolearn.com